Dogecoin(狗狗币)是一种数字货币,它在网络上广受欢迎。在Bitget上购买和 出售Dogecoin非常容易。本文将向您介绍如何在Bitget上购买和出售Dogecoin。

 第一步:注册Bitget账户 在开始购买和出售Dogecoin之前,您需要在Bitget上注 册一个账户。访问Bitget的官方网站,并点击"注册"按钮。您需要提供必要的个 人信息,如电子邮件地址和密码,以完成注册过程。确保您的账户信息是准确和完 整的。

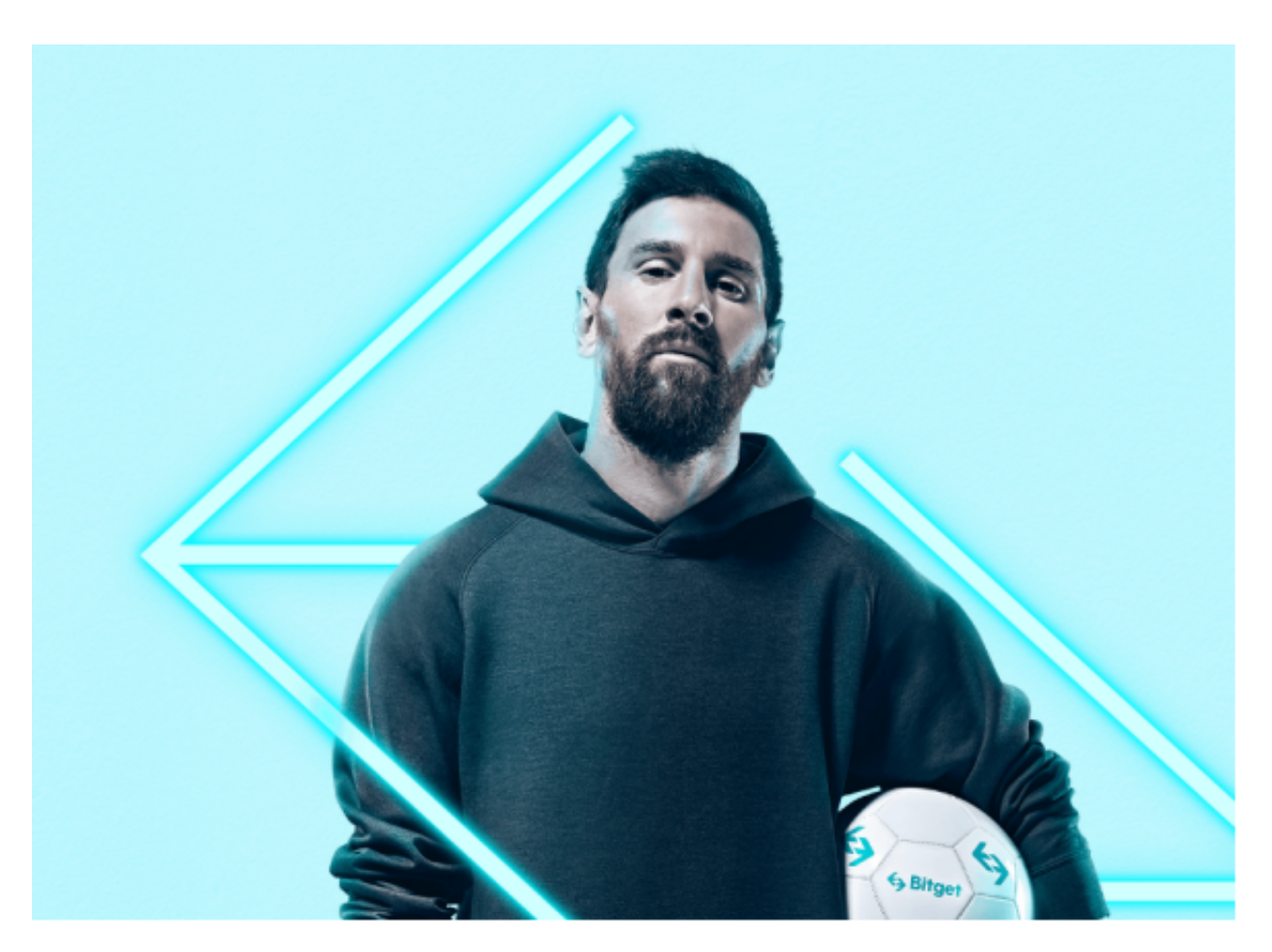

 第二步:完成身份验证 为了确保您的账户的安全性和合规性,您需要完成身份验 证过程。首先,您需要提供您的姓名、国籍和住址等基本信息。然后,您需要上传 相关的身份证件,如护照或身份证的正反面照片。提交完所有必要的文件后,Bitg et的团队将对您的身份进行审核。

 第三步:存入资金 在购买和出售Dogecoin之前,您需要在Bitget账户中存入资金 。Bitget支持多种存款方式,包括银行转账、数字货币存款等。根据您的需求选择 一种合适的方式,然后按照Bitget的指示完成操作。一旦您的资金到达Bitget账户 ,您就可以开始购买和出售Dogecoin了。

## **智行理财网** doge如何购买怎么出售狗狗币?在Bitget上进行

 第四步:购买Dogecoin 在Bitget上购买Dogecoin非常简单。登录您的Bitget账 户,并找到"交易"或"市场"页面。在搜索框中输入"Dogecoin"或"DOGE ,然后选择您想要交易的交易对,如DOGE/USDT。接下来,您可以选择"市价 "或"限价"交易方式。市价交易将以当前的市场价格立即购买Dogecoin,而限 价交易允许您设置一个特定的购买价格。输入您想要购买的Dogecoin数量,并确 认交易信息。最后,点击"购买"按钮完成购买流程。

第五步: 出售Dogecoin 如果您想要出售您持有的Dogecoin, 您可以在Bitget上 进行交易。打开Bitget账户,并转到"交易"或"市场"页面。选择您想要出售的 交易对,如DOGE/USDT。选择"市价"或"限价"交易方式,并输入您想要出售 的Dogecoin数量。确认交易信息,并点击"出售"按钮完成出售流程。

 第六步:安全注意事项 虽然Bitget是一个可信赖的交易平台,但为了确保您的账 户和资金的安全,有几个注意事项需要考虑。首先,确保您的登录密码安全且不易 被猜测。建议使用复杂的密码,并定期更改密码。其次,开启两步验证功能,以增 强账户的安全性。此外,定期检查您的账户活动并及时报告任何可疑活动。

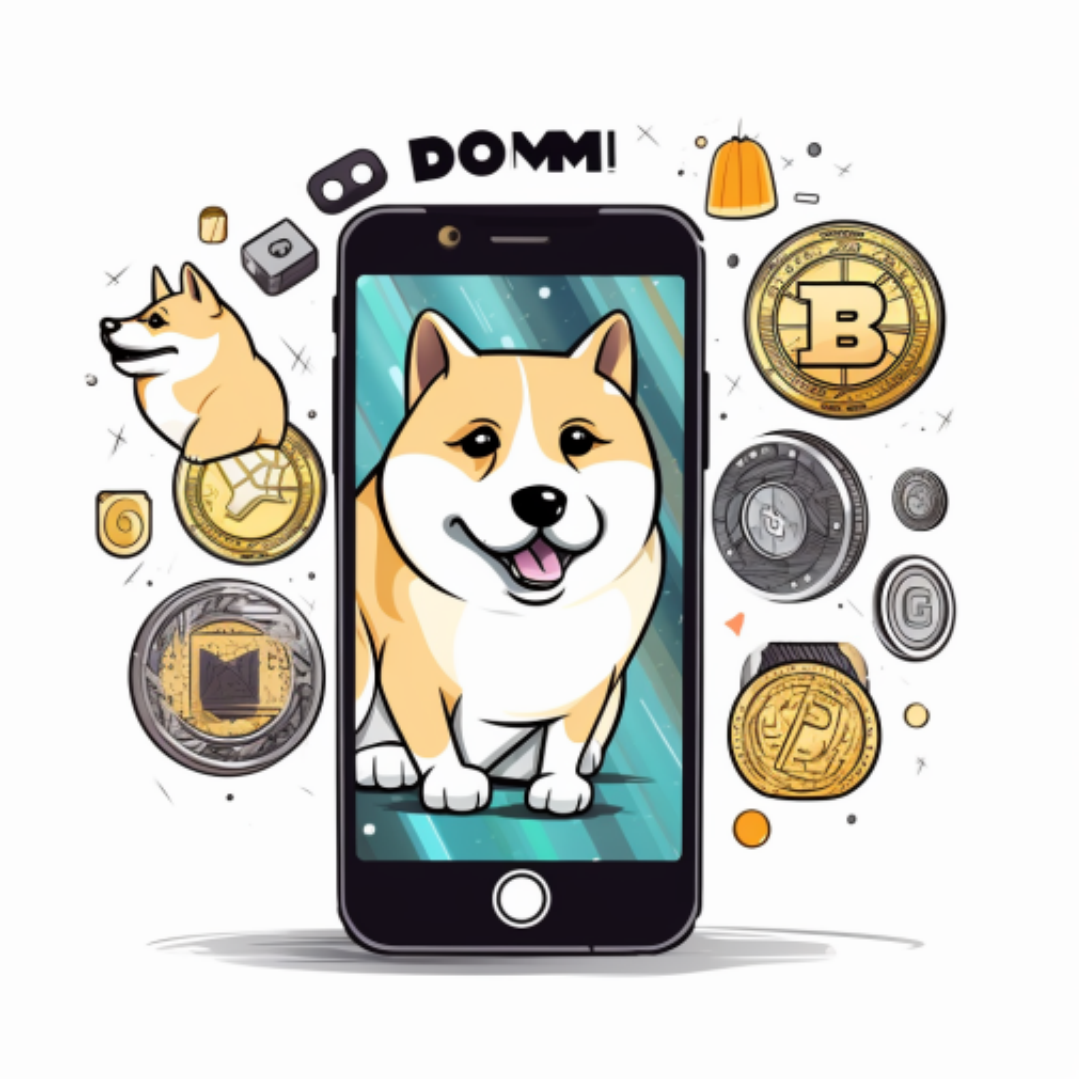

总结 通过Bitget, 在购买和出售Dogecoin方面的确相对简单。注册一个Bitget账 户,完成身份验证,存入资金,然后即可开始购买和出售Dogecoin。请遵循安全 注意事项,确保您的账户和资金的安全。在进行任何交易之前,请仔细研究市场并 了解相关风险。祝您在Bitget上成功购买和出售Dogecoin!